<< Windows Vista >>

 $,$  tushu007.com

书名:<<跟我学Windows Vista操作系统>>

- 13 ISBN 9787111225447
- 10 ISBN 7111225449

出版时间:2008-1

Think

页数:255

PDF

http://www.tushu007.com

## $,$  tushu007.com

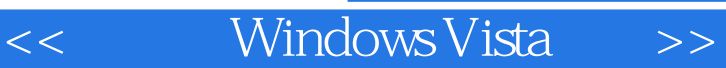

Windows Vista $\hspace{1cm}$  WIndows Vista Windows Vista 14

Windows Vista

windows Vista $\qquad$   $\qquad$   $\qquad$ 

 $\mu$   $\mu$ 

1 WindOWS Vista 1 1WindOWSVista 1 2WindOWSVlsta 1 .3WindOWSVista各版本的功能特色 1.4WindOWSVista的新功能 1.5安装WindOWSVista 1.5.1  $1\;5\;2$  1.5.3 1.6 1.6.1 1.6 2 2WindOWS Vista 2.1 " "2.1.1 2.1.2 2.2 " " 2.3 2.4 WindOWSVista 2.5WindOWS 2.5.1  $N$ indows  $2.5.2$   $2.5.3$   $2.5.4$   $2.6$   $2.5.2$  $6.1$   $2.6.2$   $2.6.3$   $2.7$   $2.7.1$  2.7 .7.2TabletPC 2.7.3 2.7.4 2.8 2.8.1 2.8  $2$  2.9 2.91 2.92 3 31 3.1.1 3.1.2 3.1.3 3.1.4 3.1.5 3.1.6 3.1.7 3.2 3.2.1 3.2 .2恢复误删的文件 3.3压缩与解压缩文件 3.4巩固与练习 3.4.1巩固学习 3.4.2评测练习 4  $V$ ista 4.1 4.1.1 4.1.2 4.1.3  $4 \t1 \t4 \t4 \t1 \t5 \t4 \t1 \t6 \t4 \t1 \t7$ 4.1.8 4.1.9 4.2 " 4.3 "" "4.3.1 ""4.3.2 "" 4.3.3 "快速启动栏" 4.3.4设置系统时间 4.4设置使用者账户 4.4.1打开账户管理窗口 4.4.2添  $4 \t4 \t3 \t4 \t4 \t4 \t4 \t4 \t5 \t4 \t5 \t4 \t5$  $5\quad 1$   $4\quad 5\quad 2$   $5$   $5\quad 1$   $5\quad 2$  $5.2.1$   $5.2.2$   $5.3$   $5.4$  $5.4.1$   $5.4.2$   $5.5.5.1$   $5.5.1$  $2$  6.1 6.2 6.3 6.3.1  $6.3.2$   $6.4$   $6.4.1$   $6.4.2$  $6.5$  6.5.1 6.5.2 7 7.1 7.2 7.2.1 7.2.2 7.2.3 7.2.4 2.1 The 7.3.1 Windows 7.3.2 T 3.3.3 7.4 7.4.1 7.4.2 8 Internet 8.1 InternetExplorer Internet 8.1.1 Internet 8.1.2. IntemetExplorer 8.2 8.2.1 8.2.2 " 7 8.2.3 8 3
831
832
84
841 8.4.2 9 91 911 912 免费的电子邮箱 9.2用Web收发电子邮件 9.2.1登录电子邮箱 9.2.2查看收到的电子邮件 9.2 .3制作和使用邮件通讯录 9.3使用邮件客户端软件收发邮件 9.3.1设置邮件账户 9.3.2收发邮  $9.3.3$   $9.3.4$   $9.4$   $9.4.1$   $9.4.2$ 评测练习 10Windows Vista的多媒体影音世界 10.1观赏电脑影像 10.1.1浏览图片 10.1.2管理 " 10.1.3 Snipping Tool 10.2 10.2.1 MediaPlayer11 10.2.2 10.3MediaCenter 10.3.1 MediaCenter 10.3.2 MediaCenter 10.4 10.5 10.5.1 10.5.2 11 Windows  $V$ ista 11.1 $1$ .1.1.1.1.1.1.1.1.1.1.1.2 11.2.1 CD DVD 11.2.2 11.2.3 11.2.4 11.3 CD 11.3.1 CD 11.3.2 11.4 DVD 11.5 11.5.1 11.5.2 12 Windows Vista 12.1

WindOWSVista 12.1.1 12.1.2 12.2 12.2  $1$  12.2.2 12.3 12.4 12.5

## , tushu007.com

## << Windows Vista >>

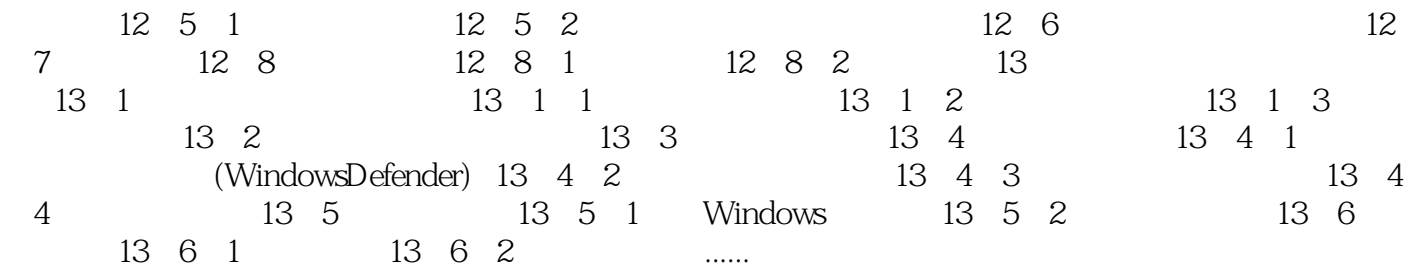

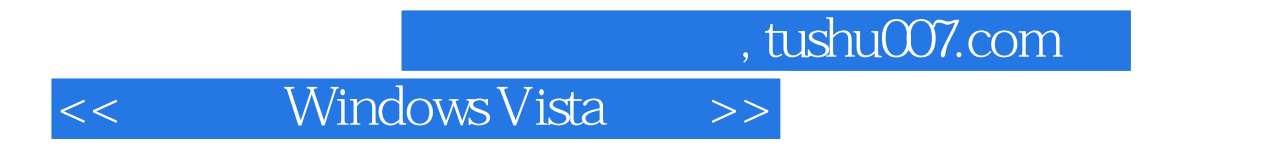

 $\frac{a}{\sqrt{a}}$ 

 $\alpha$ ,  $\beta$ 

wIndowsVista<br>14

 $14$ 

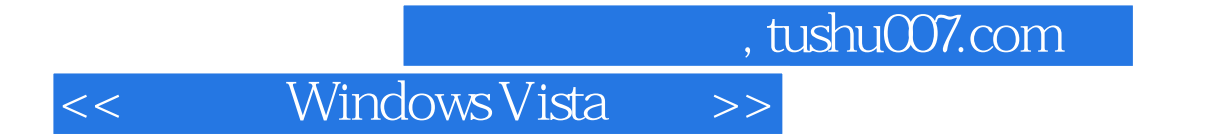

本站所提供下载的PDF图书仅提供预览和简介,请支持正版图书。

更多资源请访问:http://www.tushu007.com